## **Stampa Registro Buoni Pasto**

Questo programma serve per Stampare il riepiologo di tutti i buoni pasto [assegnati](https://wiki.nuvolaitalsoft.it/doku.php?id=guide:timbrature:assegna_buoni_pasto) ai dipendenti durante un determinato periodo

Alla sua apertura l'applicativo si presenterà come segue:

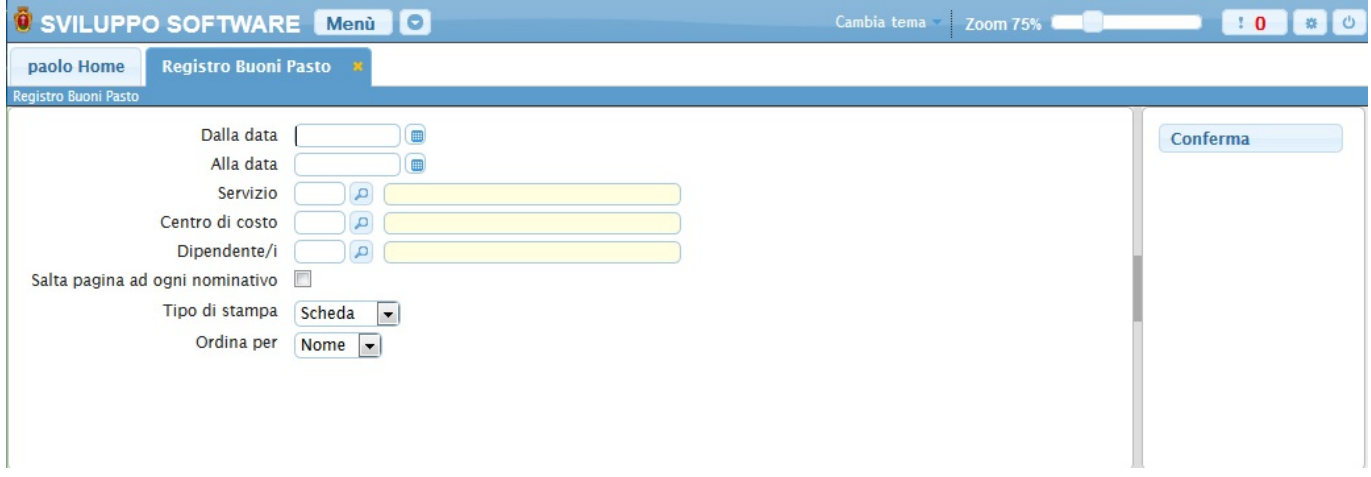

Nei campi **Dalla/Alla Data** andrà inserita la data del periodo che ci interessa riepilogare

Utilizzando il campo **Servizio** sarà possibile scegliere il tipo di servizio che si vorrà stampare, nella stampa saranno quindi prenseti solo i dipendenti legati a quel servizio, per facilitare la ricerca è possibile consultare l'interno elenco dei servizi cliccando sull bottoncino con la lente d'ingrandimento vicino al campo , verrà presentata la lista dei servizi e facendo doppio click su la riga interessata si apriranno i dati di tale servizio .

Utilizzando il campo **Centro di Costo** sarà possibile scegliere il centro di costo che si vorrà stampare, nella stampa saranno quindi prenseti solo i dipendenti legati a quel centro di costo, per facilitare la ricerca è possibile consultare l'interno elenco dei centri di costo cliccando sull bottoncino con la lente d'ingrandimento vicino al campo , verrà presentata la lista dei centri di costo e facendo doppio click su la riga interessata si apriranno i dati di tale centro di costo.

Nel campo **Dipendente/i** sarà possibile scelgiere quali dipendenti stampare, se non si inserisce nulla verranno stampati tutti i dipendenti, per facilitare la ricerca è possibile consultare l'interno elenco dei dipendenti cliccando sull bottoncino con la lente d'ingrandimento vicino al campo , verrà presentata la lista dei dipendenti e facendo doppio click su la riga interessata si apriranno i dati di tale dipendente .

Mettendo la spunta nel campo **Salta pagina ad ogni nominativo** nella stampa ,ogni nominativo (dipendente) sarà su un foglio differente

Nel campo **Tipo di Stampa** sarà possibile scegliere il tipo di stampa che si effettuerà, a Scheda o **Tabellare** 

Nel campo **Ordina Per** sarà possibile scegliere l'ordine in con cui verrà fatta la stampa si può sceliere per Nome ottenendo una lista in ordine alfabetico o per Codice ottenendo una lista ordinanata in modo crescente per il codice dei dipendenti

Per avviare la stampa cliccare il bottone **Conferma**

From: <https://wiki.nuvolaitalsoft.it/> - **wiki**

Permanent link: **[https://wiki.nuvolaitalsoft.it/doku.php?id=guide:timbrature:stampa\\_registro\\_buoni](https://wiki.nuvolaitalsoft.it/doku.php?id=guide:timbrature:stampa_registro_buoni)**

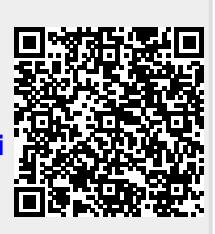

Last update: **2018/03/19 10:45**